# "How To…" video

One of the most popular genres on you tube are "How to…" videos. People show their skills and share what they know online. Here are a few examples:

How to tie a tie - https://www.youtube.com/watch?v=xAg7z6u4NE8 The demonstrator filmed himself, then added a narration track.

How to do Stained Glass - https://www.youtube.com/watch?v=rO9ppNYIBZA The demonstrator uses video clips, adds title slides for each step and her narration in on the film clip.

How to fix a flat tire on a bicycle - https://www.youtube.com/watch?v=FzqjoFAXA5I The demonstrator has various video clips, uses title slides for each step and a narration track.

iMovie 11 Tutorial: The Basics - https://www.youtube.com/watch?v=eWcwCKzuEiA The demonstrator uses screen captured video and records a narration track along with the screen capture.

### **Assignment:**

#### **Preproduction Assignment:**

- 1. Choose a skill or process you are going to demonstrate. When you have this approved by your teacher, move on to step 2.
- 2. Think the process through Create a sequencing map to show your steps in order.

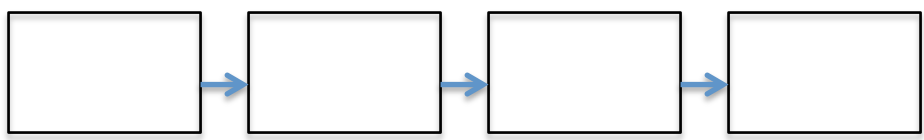

3. Add additional boxes to show what video footage/pictures, etc. you will need for each step.

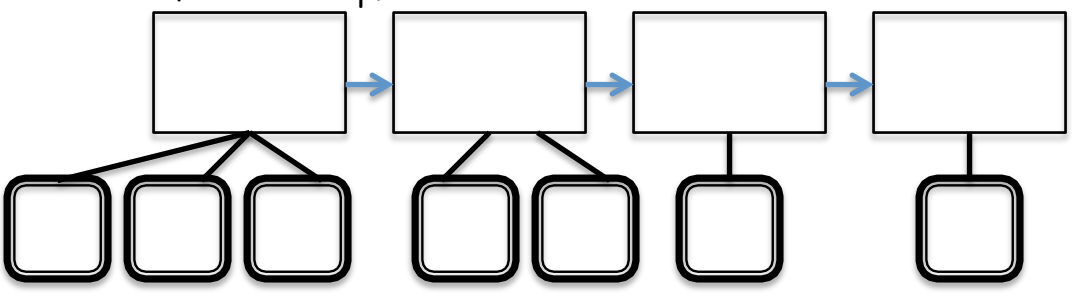

4. Write a script for your narration track, and / or decide on the title slides you are going to include.

- 5. Assemble any props or materials you will need for your video.
- 6. Rehearse your script.

#### **Production:**

- 1. Make a shot list of the video clips you will need to make, see examples:
	- a. Mid Shot of person tying a tie Do not show face
	- b. Close up of materials I will use
- 2. Check out a video camera and choose someone to videotape you.
- 3. Video Tape You will have limited time outside of the classroom to video tape. Everyone will have at least 20 minutes to film. The better prepared you are, the more smoothly the filming will go.
- 4. Download your video to your computer and upload the files to iMovie
- 5. Review clips and arrange in the order you want them on your timeline
- 6. If you need a narration track, complete the voice over
- 7. Add titles and slides to open the video, show credits and steps of your process.
- 8. Add transitions between clips remember that the transitions will pick up a small amount of time from each clip.
- 9. Review the clips and make sure everything is in the order you want.

#### **Post Production:**

**requirements.**

- 10. Have someone preview your video. They should look for spelling errors, poor transitions, low resolution pictures, etc.
- 11. When you are finished editing the video. Export it to a file (480SD)
- 12. Upload it to Google Drive and share it with deitner@campbellusd.org

## **Check your video log for the iMovie Rubric to make sure you are meeting all the**

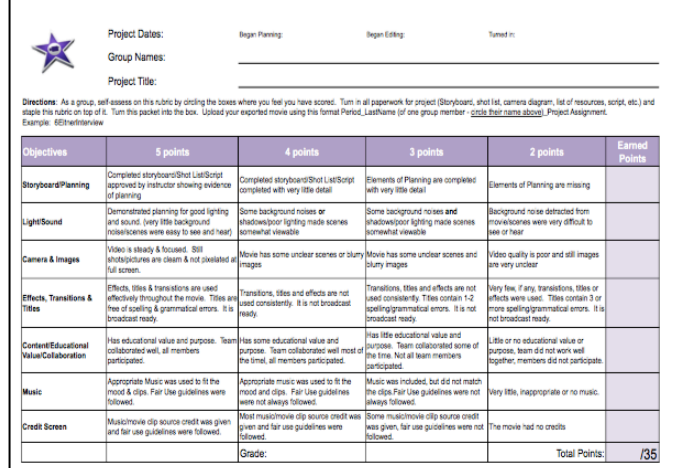